### Классная работа

\*

# **Комбинированный тип данных**

 $\sqrt{\frac{1}{1}}$ 

## **КОМБИНИРОВАННЫЙ ТИП ДАННЫХ (ЗАПИСИ)**

- **ЗАПИСИ** ЭТО СТРУКТУРИРОВАННЫЙ ТИП ДАННЫХ, СОДЕРЖАЩИЙ НАБОР ОБЪЕКТОВ РАЗНЫХ ТИПОВ.
- Составляющие запись объекты называются **полями**.
- В записи **каждое поле** имеет свое собственное **имя**.

#### **ОБЪЯВЛЕНИЕ ТИПА ЗАПИСИ**

**type <имя>=record**  <none>:<rwn>;  **<поле>:<тип>;**

 **<поле>:<тип>**

**end**

 **…**

#### **Пример**

**type results=record Family:string[15]; {Фамилия ученика} Rus:2..5; {Оценка по русскому языку} Alg:2..5; {Оценка по алгебре} Phiz:2..5 {Оценка по физике} end**

### **ОБЪЯВЛЕНИЕ ПЕРЕМЕННОЙ**

#### Объявлен тип

**type results=record Family:string[15]; {Фамилия ученика} Rus:2..5; {Оценка по русскому языку} Alg:2..5; {Оценка по алгебре} Phiz:2..5 {Оценка по физике} end**

#### Объявляем переменную

**var x: results;**

### ОБРАЩЕНИЕ К ДАННЫМ

Элементы записи идентифицируются составными именами следующей структуры: <имя переменной>.<имя поля>

#### Например

x.family X. rus

### **МАССИВЫ ЗАПИСЕЙ**

В программе может использоваться массив, элементами которого являются записи.

#### Например

#### **var class:array[1..35] of results;**

### **Задача**

На экзаменационном листе содержатся сведения о результатах экзаменов, сданных 30 учениками класса. Ввести эти данные в компьютер и получить список всех отличников. Пример 1 (стр. 191).

Данные о результатах экзамена учеников вводятся из файла, и результат (список отличников) выводятся в файл.

- Имя входного файла: **10\_a.txt**
- Имя выходного файла: **best.txt**

#### **Внимание**

Внимание: Файлы будут размещаться в одной папке с программой (в текущей папке), поэтому в процедуре **Assign** указать правильный путь к файлам (без пути к ним, например **'10\_a.txt'**, **'best.txt'**).

### **Задание**

1. Файл с данными (**10\_a.txt**) скопировать в личную папку.

2. Создать файл **examen.pas**. Составить программу.

3. Скомпилировать программу (получить файл **.exe**). Закрыть среду **Turbo с сохранением** файла.

4. Протестировать **скомпилированную** программу (**EXAMEN.EXE** в личной папке) и получить результат в окне программы, оценить **результат** и закрыть программу нажатием **Enter**.

5. Файл выслать **учителю на эл. почту**.

## **Работаем за компьютером**

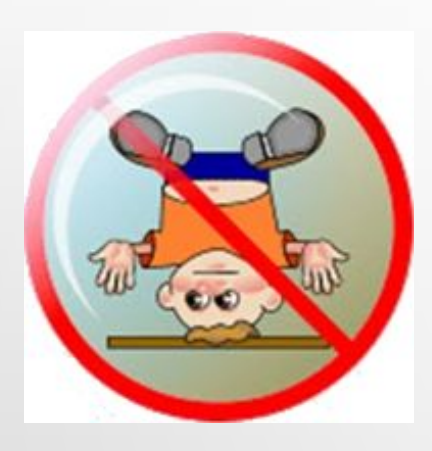

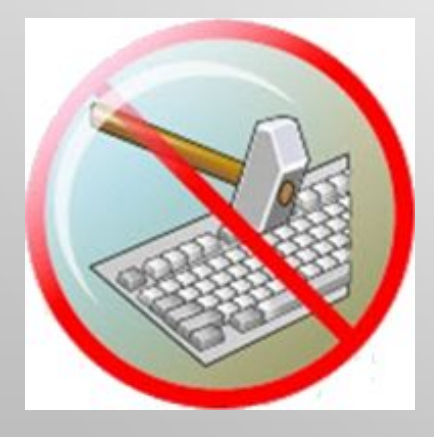

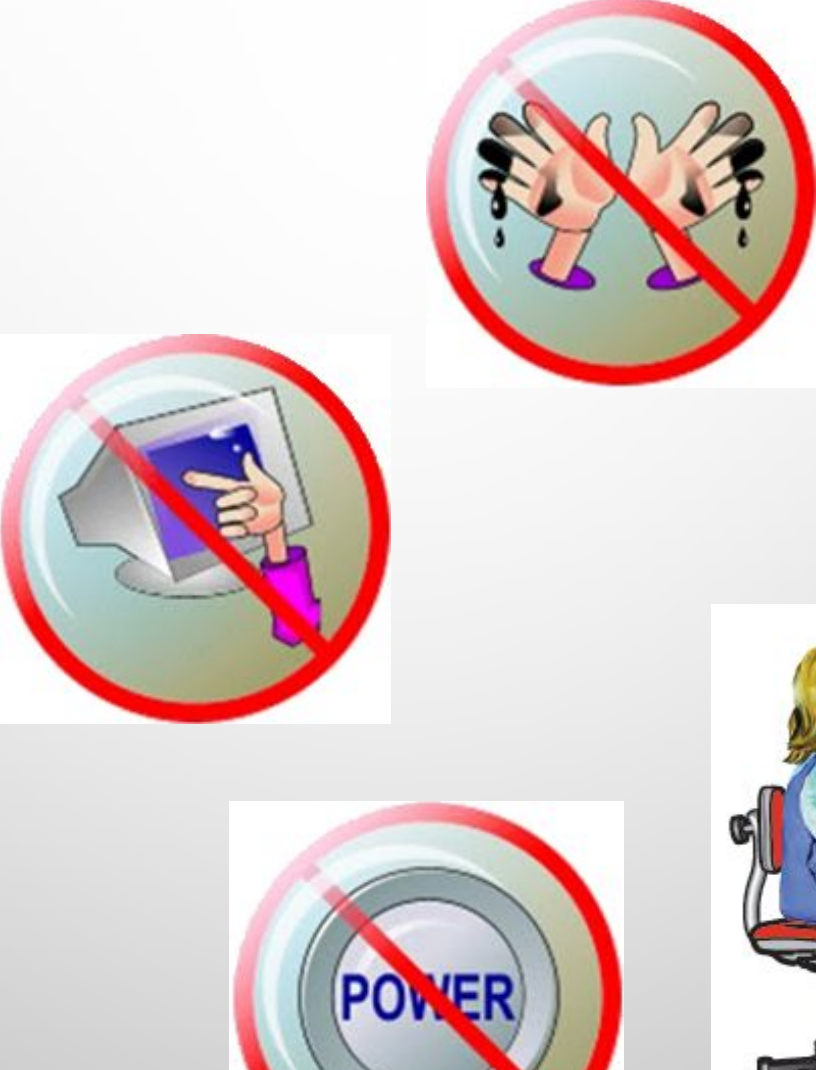

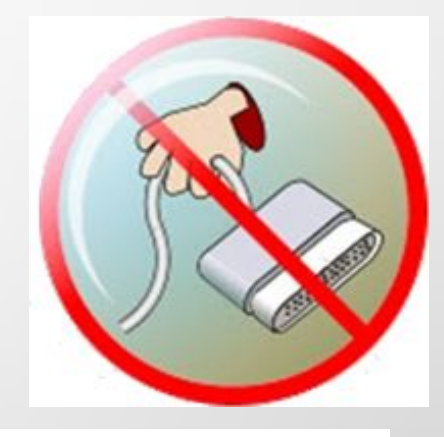

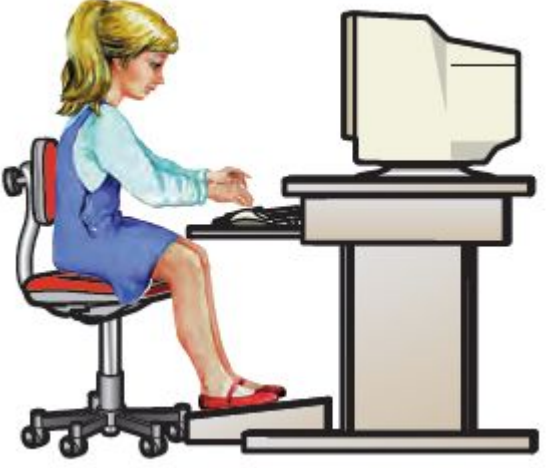

#### Гимнастика для глаз

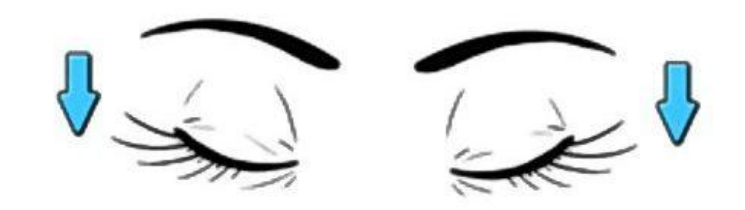

1. Крепко зажмурились пару секунд.

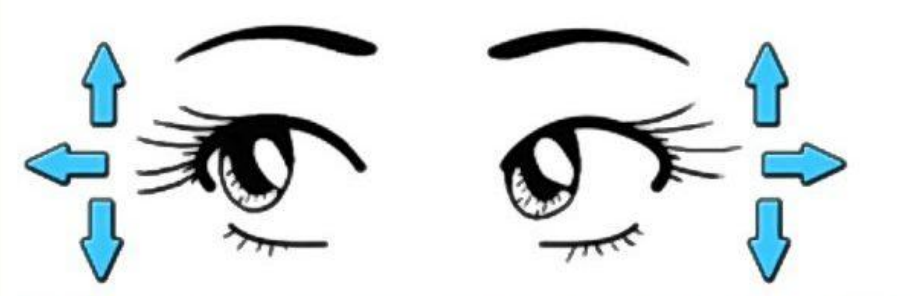

3. Смотрим вверх, вниз, вправо, влево 2 раза.

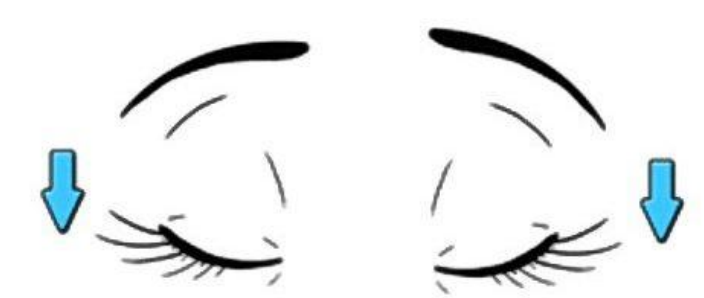

5. Закроем глаза. Темнота 3 секунды.

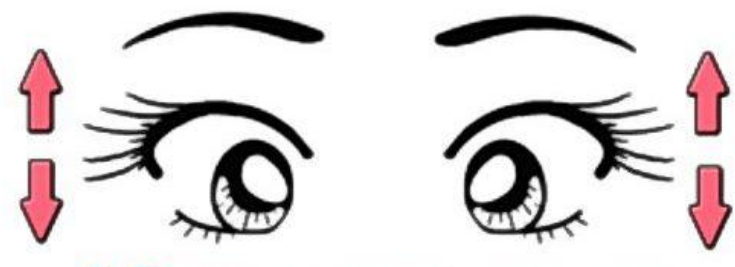

2. Быстро моргаем минутку.

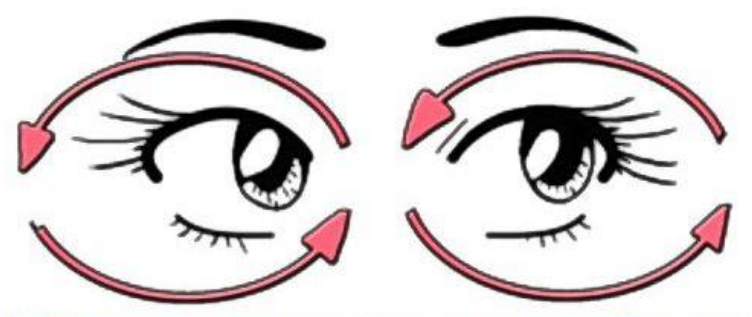

4. Вращаем по кругу туда и обратно.

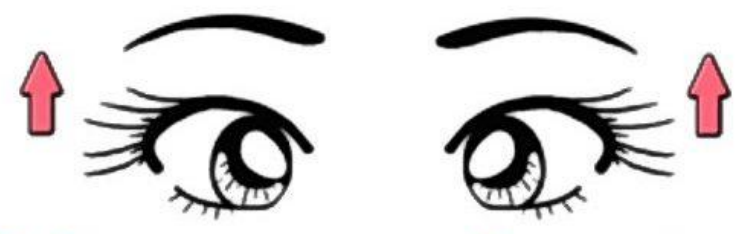

6. Откроем глаза, начнём заниматься.

#### **Домашнее задание**

- Изучить §29 (стр. 190–195), составить опорный конспект.
- Вопросы 1-3 (стр.195) –письменно.
- Фотоотчет выслать учителю на эл почту.
- Дополнительно по желанию задание 7-9 слайды презентации. Файл выслать учителю на эл почту.

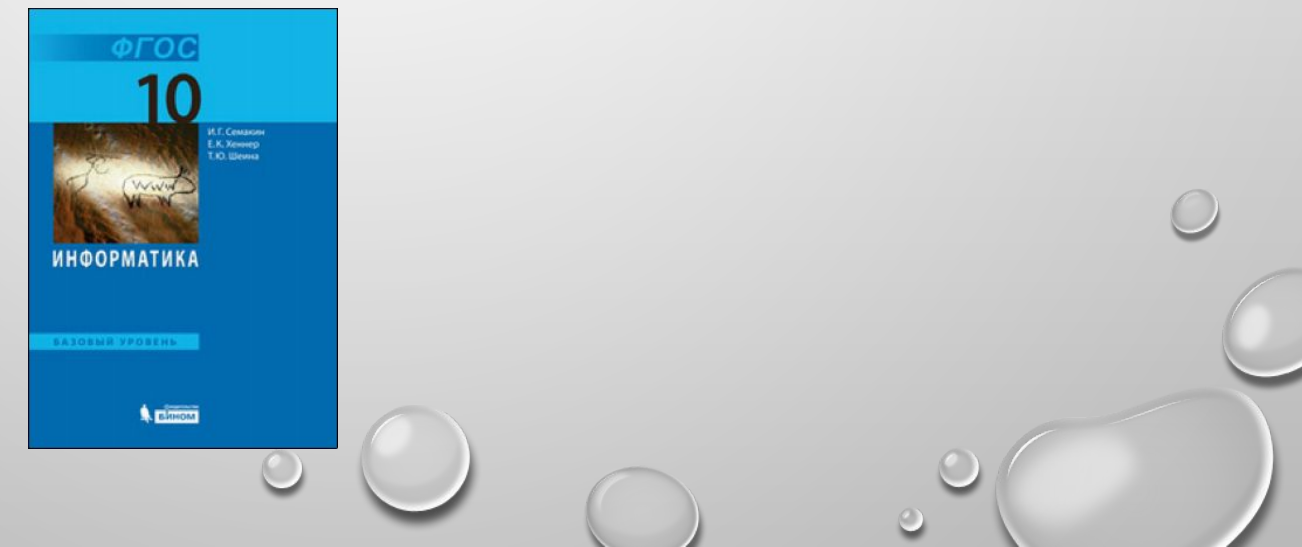